#### Problem :

# 加上公司中文名及轉顏色為黑色

## **Business Advisor Service Co.**

Unit 1104 Crawford House, 70 Queen's Road Central, Hong Kong<br>Tel.: 852-25032568 Fax: 2503 5568

#### **Yeung Yeung**

K3B

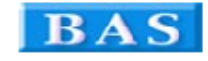

#### **Invoice 發票**

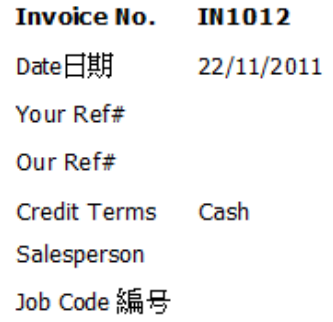

Tel:

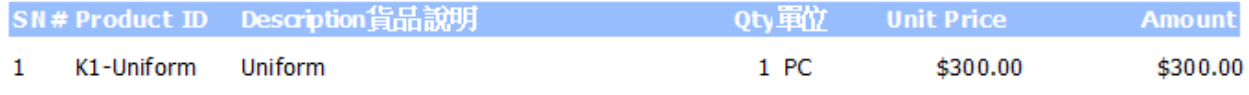

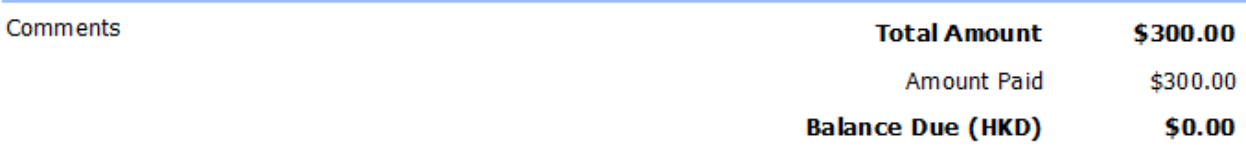

**TERMS & CONDITIONS 供款総明** 

received.

3. Please make cheque payments payable to : BAS COMPANY

#### Solution :

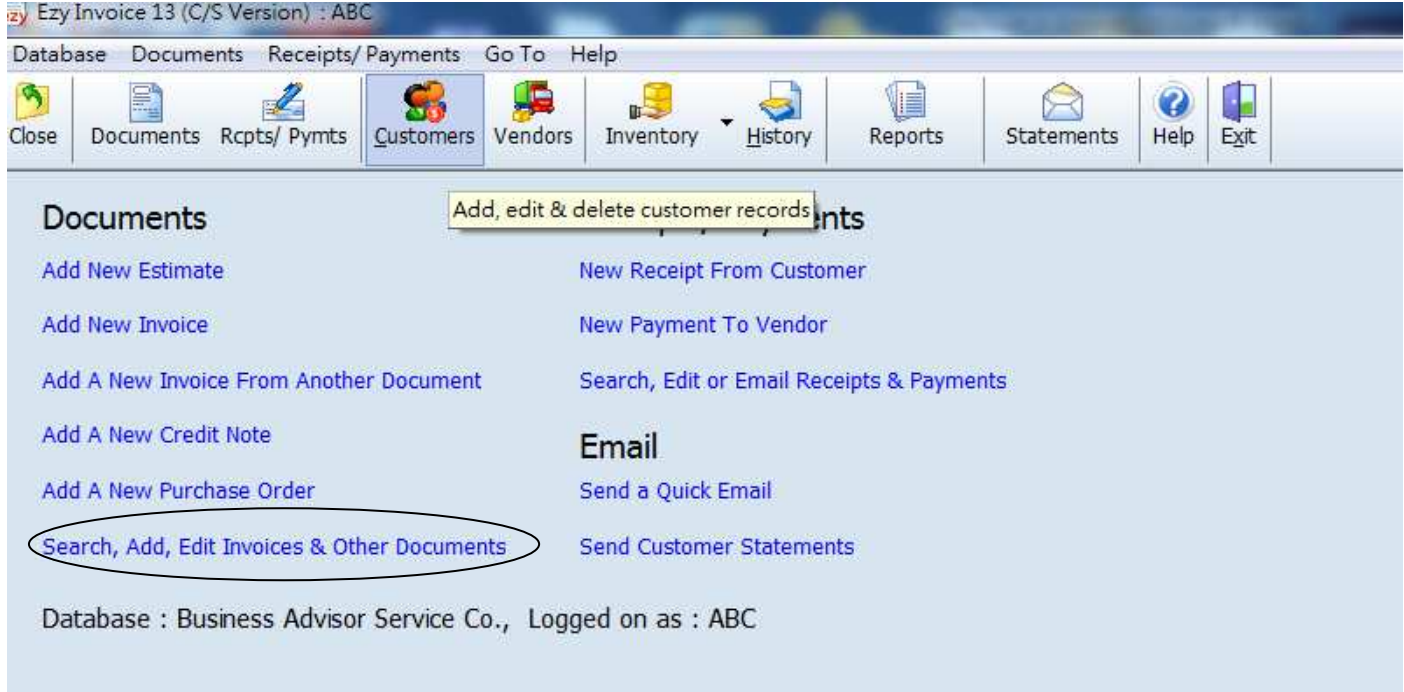

#### 選擇 [Invoice], 按 [All], [Options & Layouts]

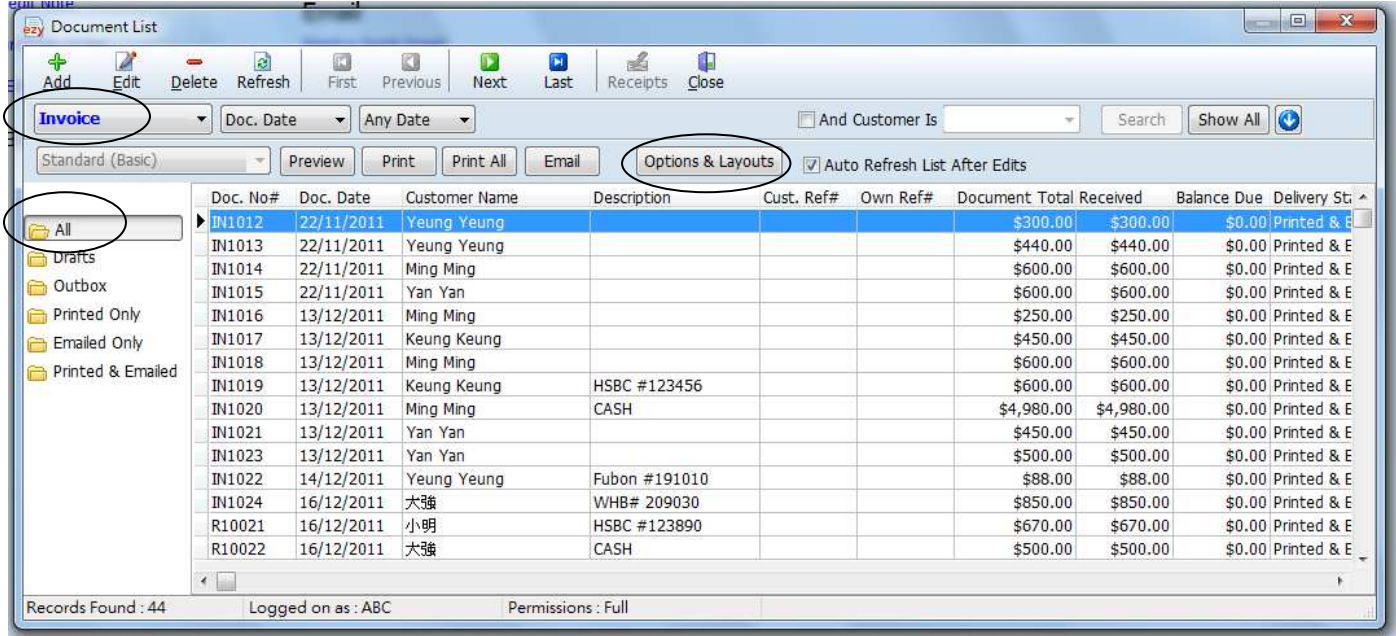

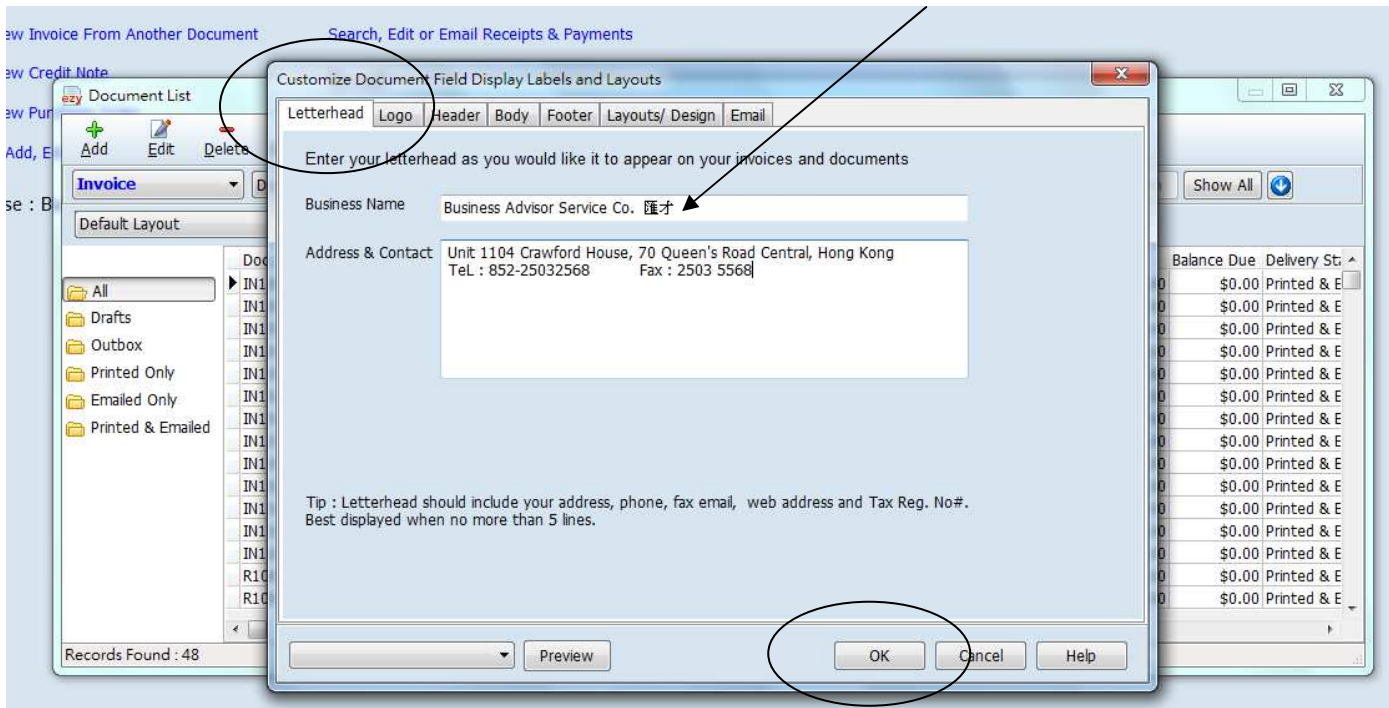

[Letterhead] 頁, [Business Name] 欄位輸入中文名, 最後按 [OK]

如仍然看不到中文名, 可能位置不夠大, 到 [Layouts/Design] 頁, 選擇要修改的 Layout 按 [Design]

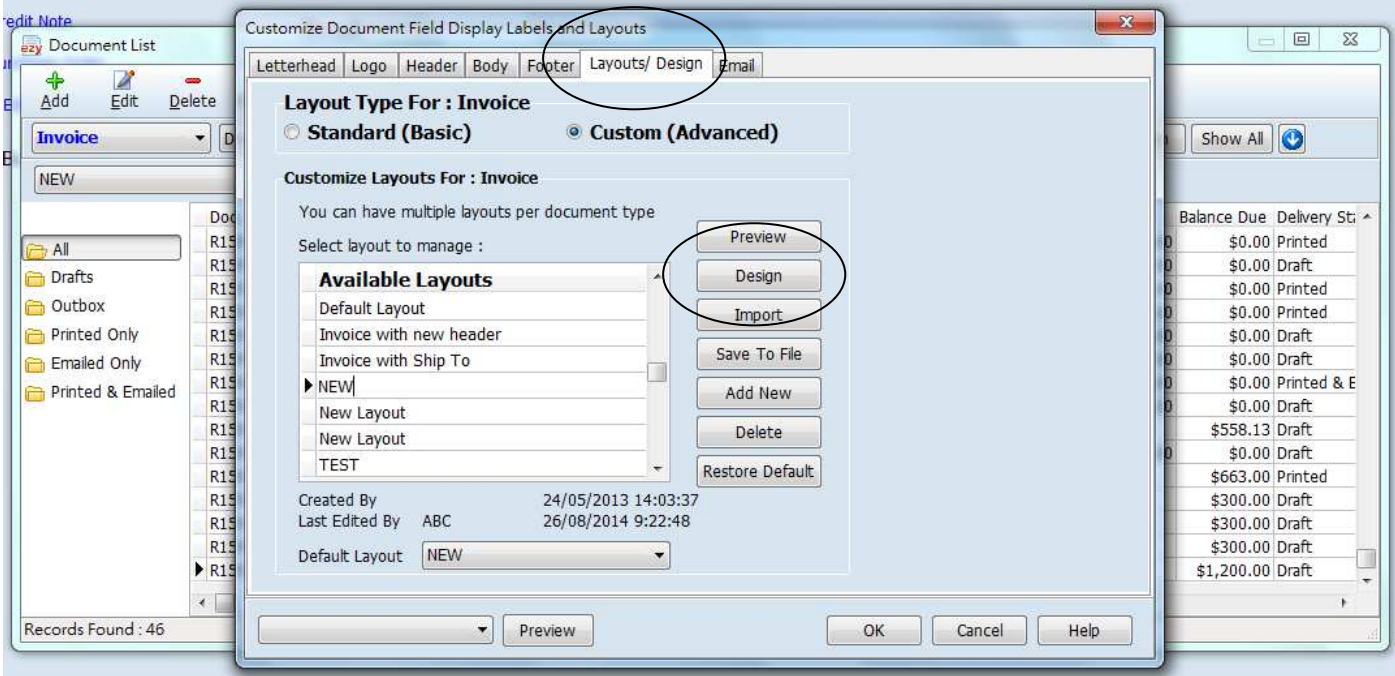

Mouse 按 [Own Company."Name"] 控制小黑點, 向下拉擴濶空間

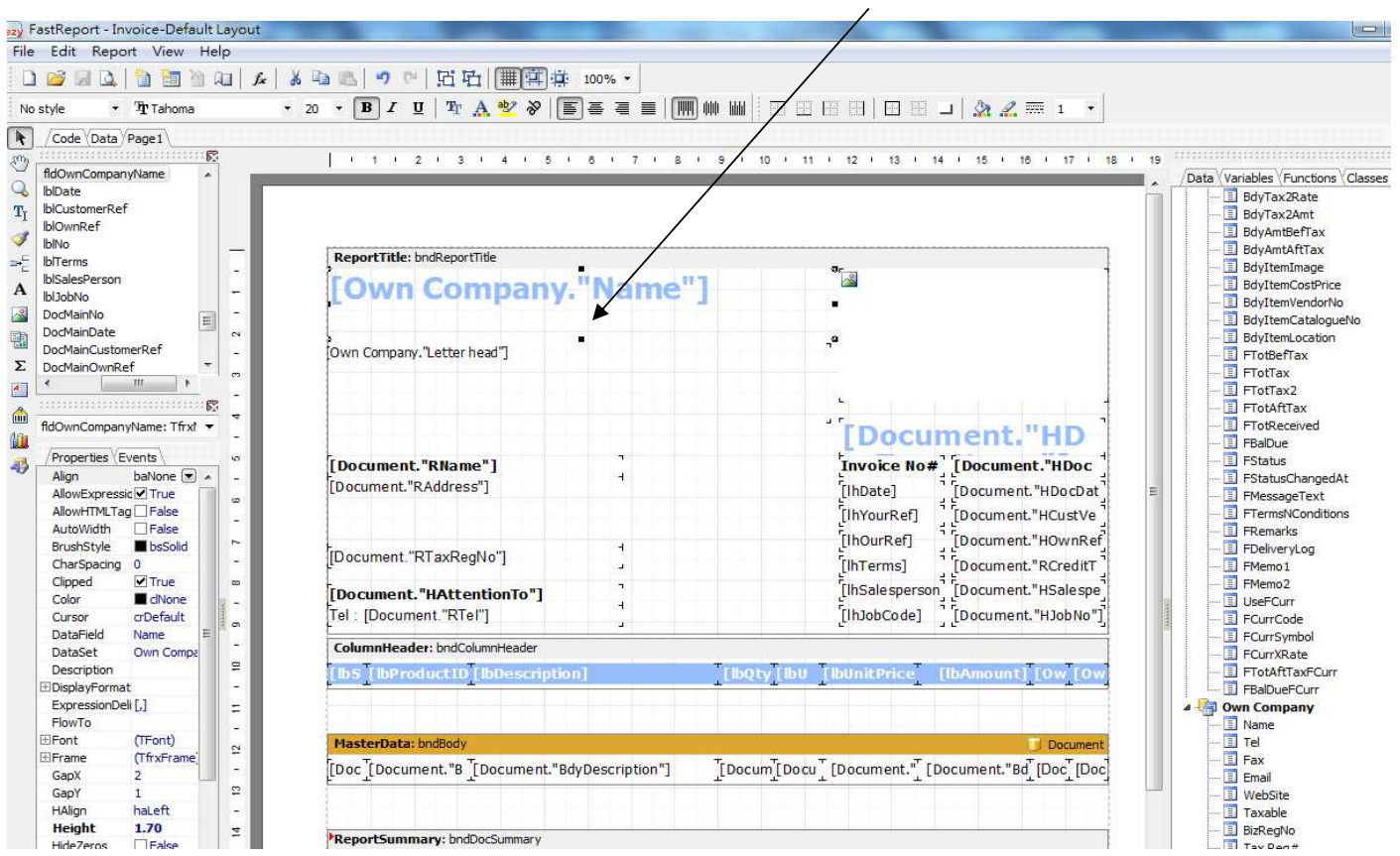

要把藍色的公司名改為黑色, Mouse 按 [Own Company."Name"], 再按 A (Font Color)選黑色

**The Company of the Company** 

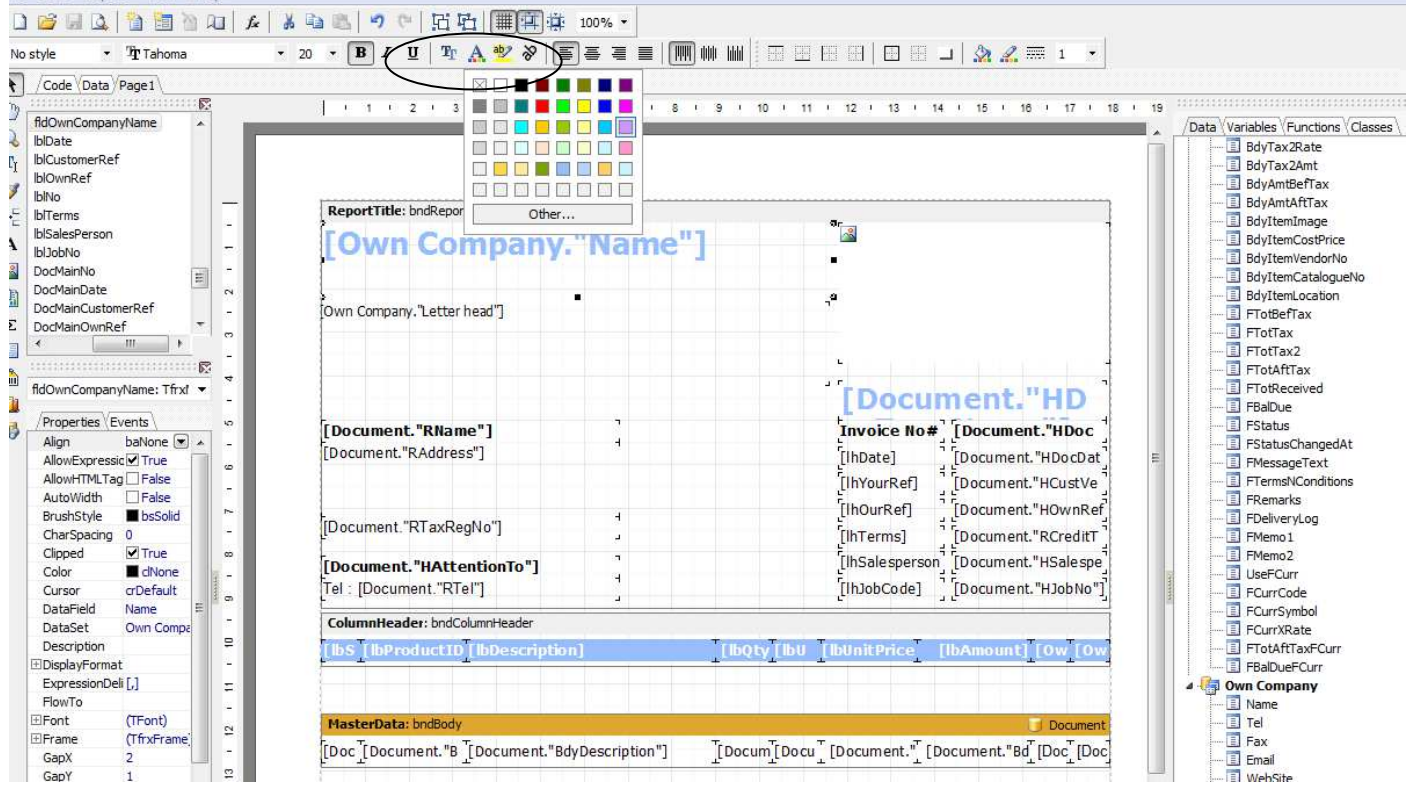

**4**

ile Edit Report View Hel

#### EZY Invoice 13

**BAS** 

**Result :** 

### **Business Advisor Service Co.** 匯才

Unit 1104 Crawford House, 70 Queen's Road Central, Hong Kong Tel: 852-25032568 Fax: 2503 5568

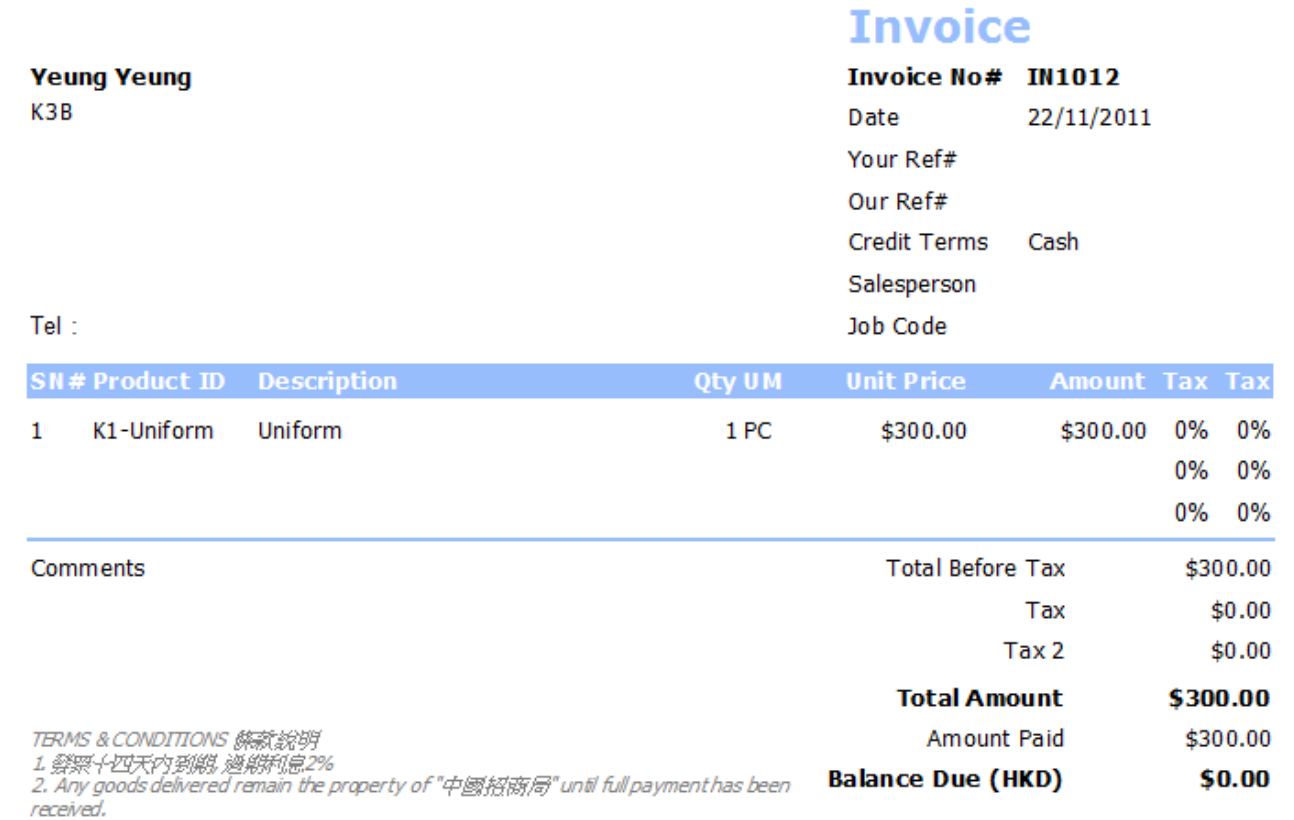

3. Please make cheque payments payable to : BAS COMPANY